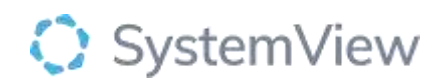

# Component Spotlight

# Activity Trends component

## **About the component:**

This component allows end users to see the number of surgical cases performed each week by specialty, doctor, case type (elective or emergency), operations category and procedure. It generates the surgical activity levels for the period of time and helps better understand the surgical workload.

**Who it's for:** Elective Surgery Coordinators, Theatre Nurse Managers, Clinical and Department managers and Directors, Business Managers and Service Improvement or Project Officers.

## **Where you'll find it:**

SystemView > Explore > Surgery > Activity Trends > Elective & Emergency and Elective by Category.

#### **Data refresh rates:**

The data within this component updates every morning, trended weekly.

#### **Step 1.**

Sign in to SystemView using your current hospital credentials and password

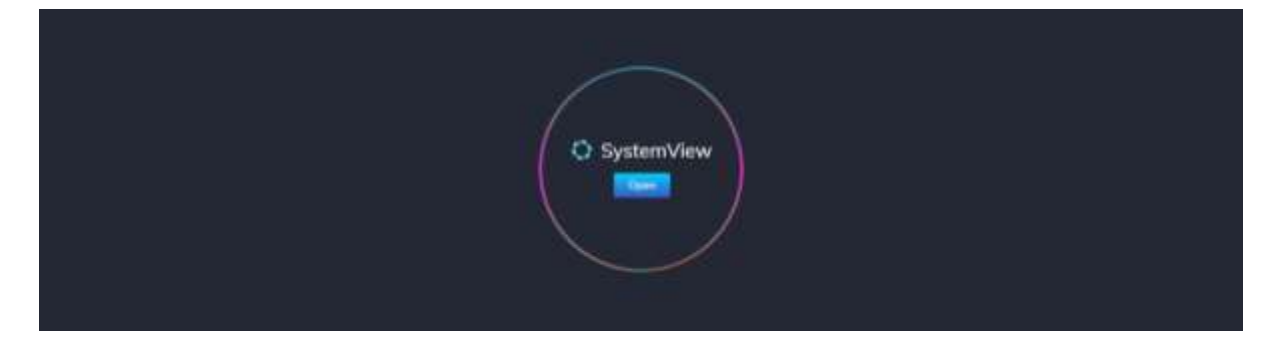

**Step 2.**

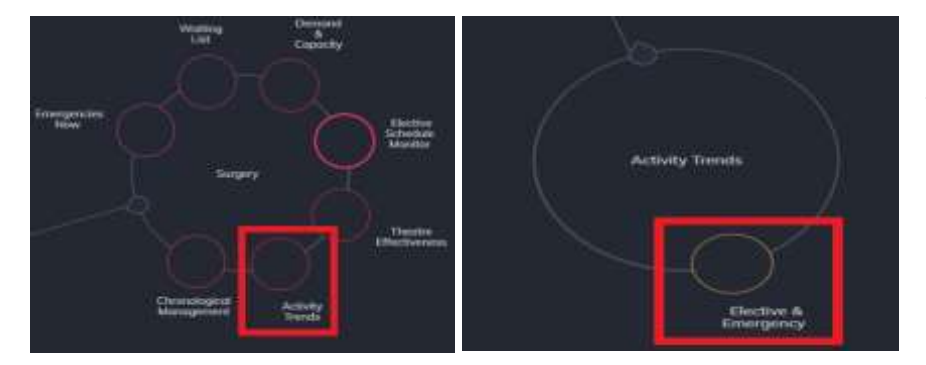

**Navigate to** Explore > Surgery > Activity Trends > Elective & Emergency and Elective by Category

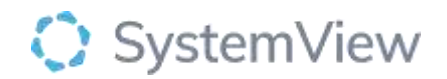

#### **Step 3.**

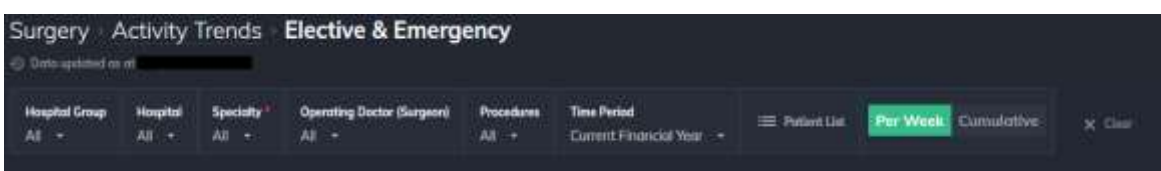

Apply drop-down filters **at the top of each component to refine the data.** 

**Patient List Details** – select the button located alongside the filters at the top of the components. Patient details includes an exportable table of surgery patients that updates daily and once activated, can be saved and referenced in **Interact** - **MyLists**.

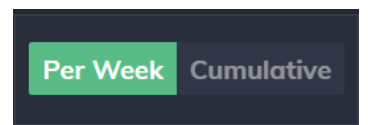

**Selecting the toggle in the filter bar changes the charts from a weekly to cumulative view.**

**Step 4.**

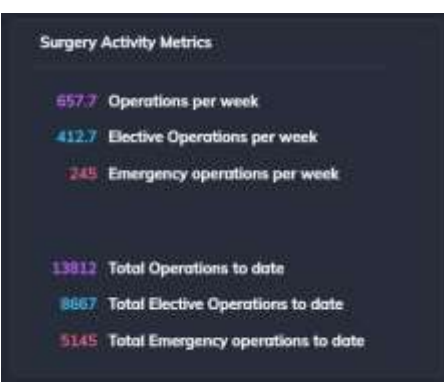

**Surgery Activity Metrics** summary provides a quick snapshot of the operations and the different surgery case types – elective and emergency operations for the week and for the year based on the filters selected.

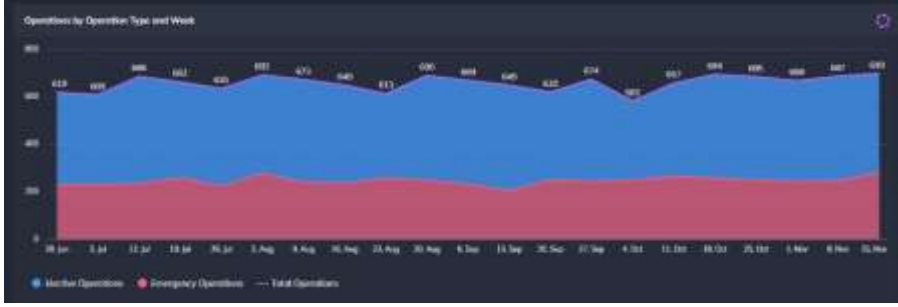

**Operations by Operation Type and Week** chart displays the surgical activity based on the week or cumulative throughput of the entire hospital.

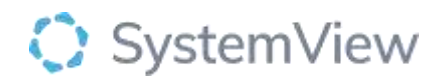

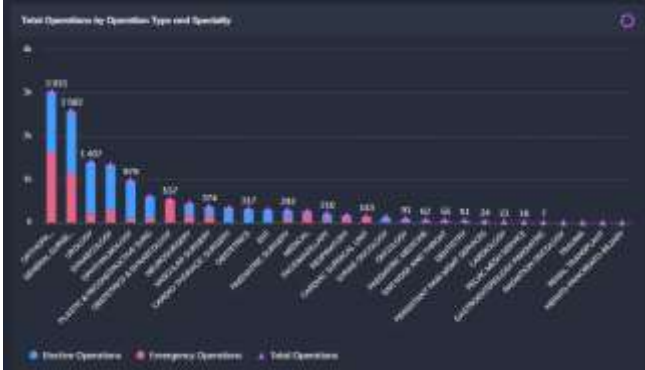

**Total Operations by Operation Type and Specialty** chart displays a visual summary of operations that are planned vs unplanned for a specialty.

**Selecting a specialty bar in this chart will generate further analysis by specialty.**

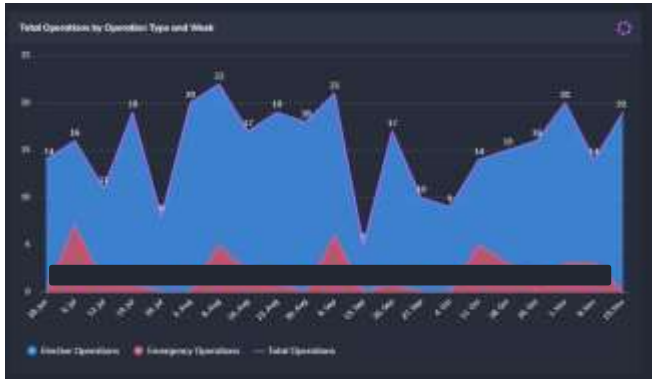

**Total Operations by Operation Type and Week** chart displays analysis on a weekly or cumulative basis to understand the variation in the surgical throughput by the individual doctor selected.

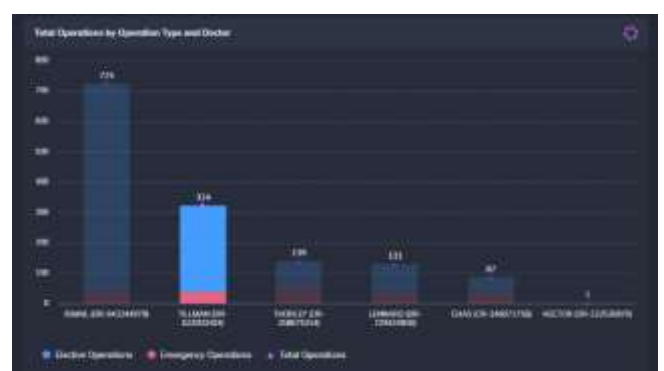

**Total Operations by Operation Type and Doctor** *chart displays a visual summary of* operations that are planned vs unplanned for an individual doctor in the specialty selected.

**Selecting a doctor bar in this chart will generate further analysis by the individual doctor.**

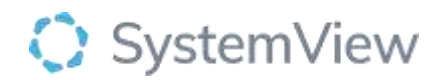

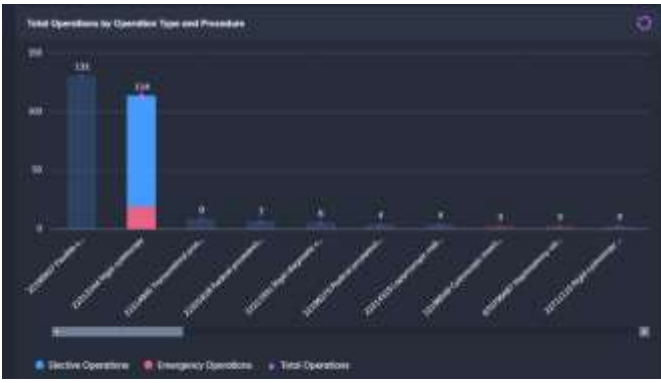

**Total Operations by Operation Type and Procedure** chart displays the doctor's operations into detailed procedure analysis of elective and emergency operations.

**Selecting a procedure bar in this chart will generate further analysis by procedure.**

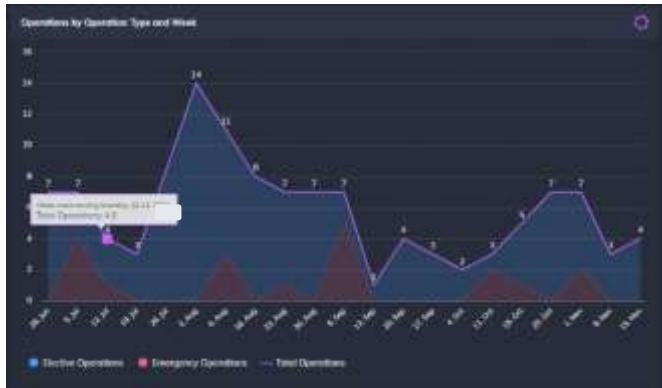

**Total Operations by Operation Type and Week** chart displays analysis on a weekly or cumulative basis to understand the variation in the surgical throughput for the procedure selected.